## Made in Italy

 $\epsilon$ 

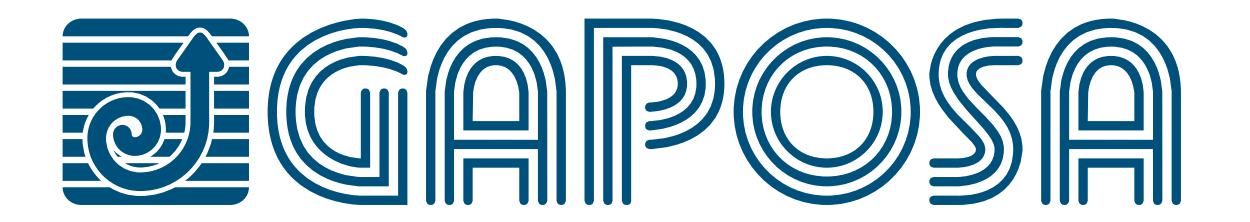

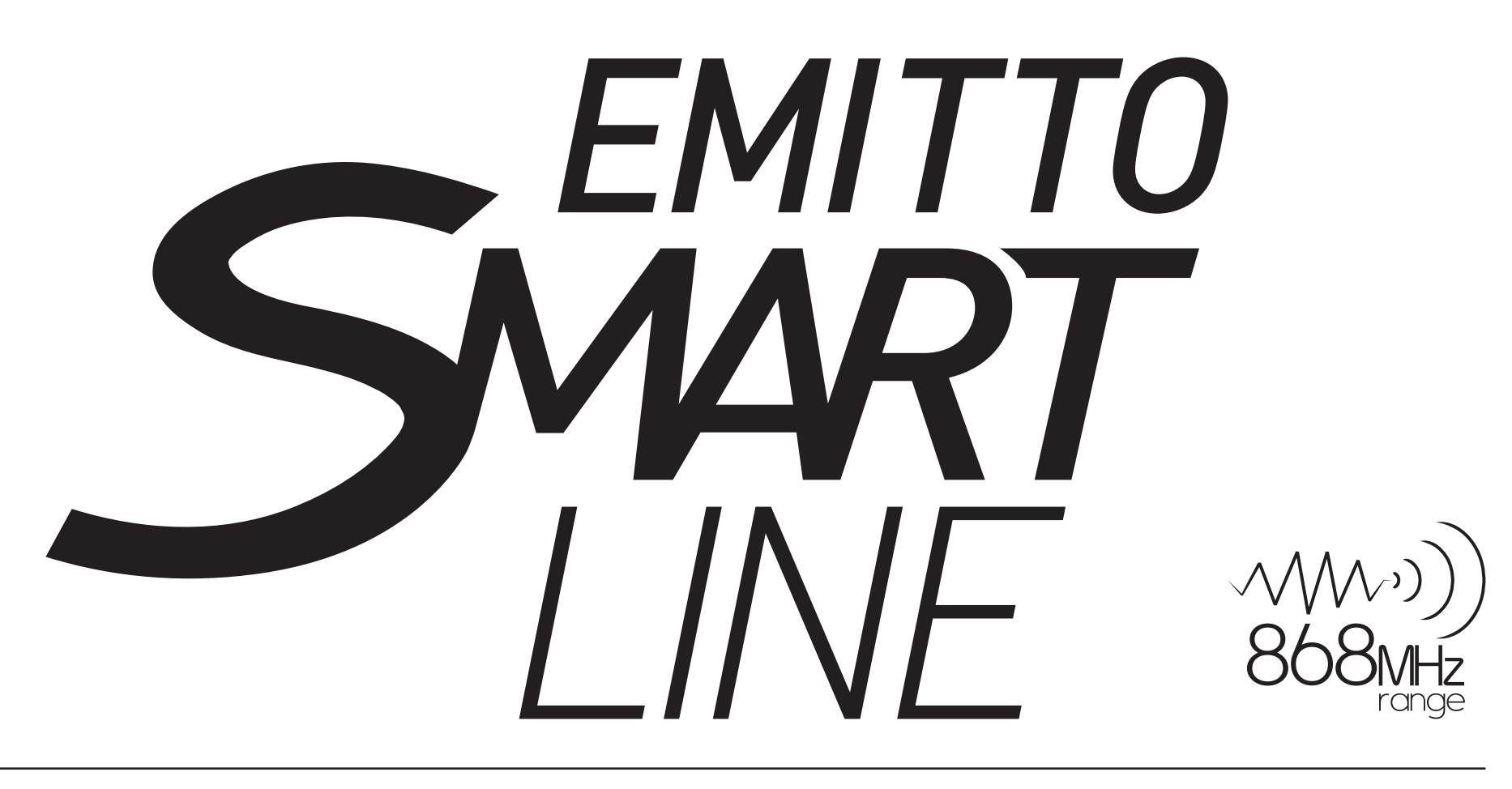

# *Transmitters*

EMITTO SMART LINE transmitters enable the user to control one or more radio motors with receiver, installed on awnings, shutters and screens.

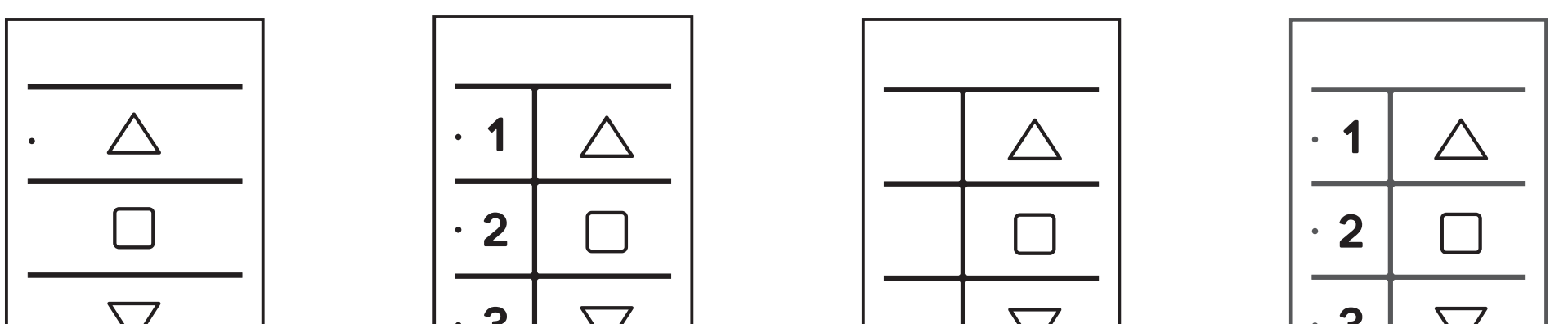

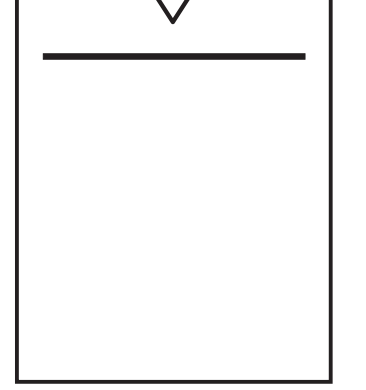

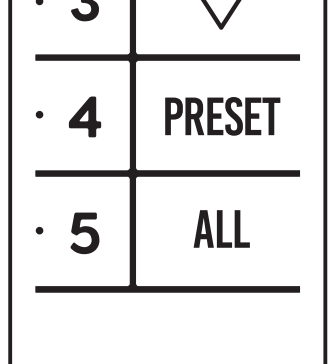

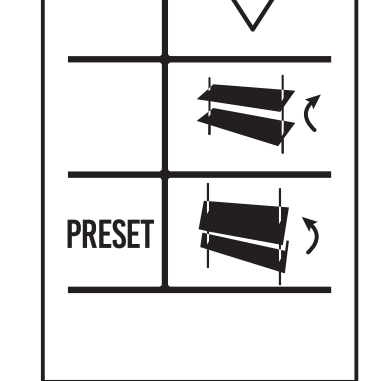

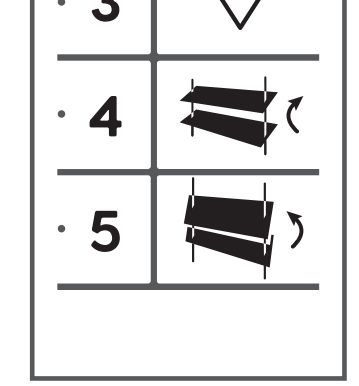

#### **1 CHANNEL 1 CHANNEL 5 CHANNELS** TILTING / PRESET

# PRESET / ALL

#### **5 CHANNELS** TILTING

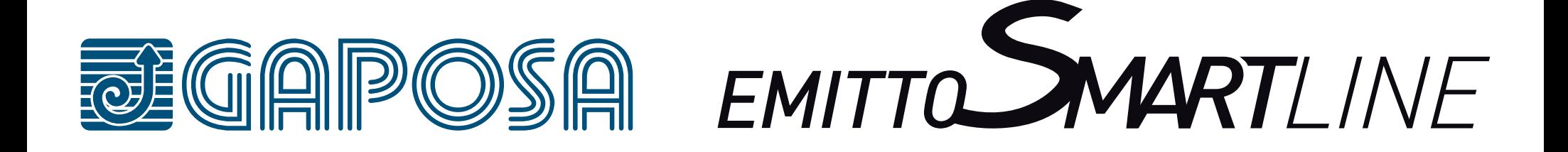

# **INDEX**

## **[TECHNICAL DETAILS](#page-2-0)**

**[PUSHBUTTONS](#page-3-0)**

**[BRACKETS](#page-4-0)**

### **[BATTERY SUBSTITUTION](#page-12-0)**

**[ERASING TRANSMITTER](#page-8-0)**

**[PROGRAMMING TRANSMITTER](#page-5-0)**

**[RESET MOTOR MEMORY](#page-8-0)**

**[ADDING TRANSMITTER](#page-6-0)**

### **[LIMIT SWITCH SETUP](#page-9-0)**

**[CHECKING/CHANGING DIRECTION](#page-7-0)**

### **[INTERMEDIATE POSITION](#page-10-0)**

### **[CHANNEL MANAGEMENT](#page-11-0)**

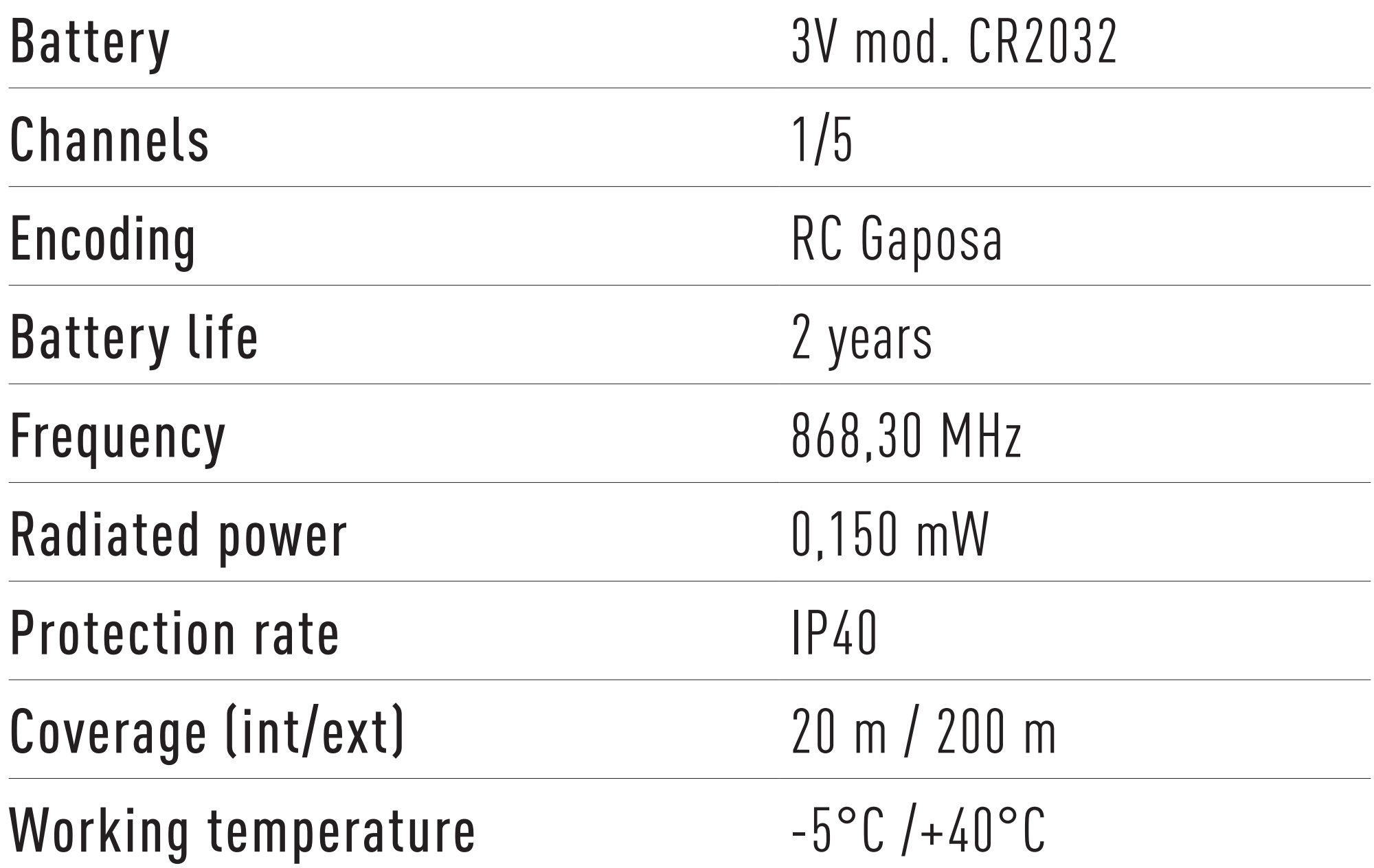

# <span id="page-2-0"></span>**TECHNICAL DETAILS**

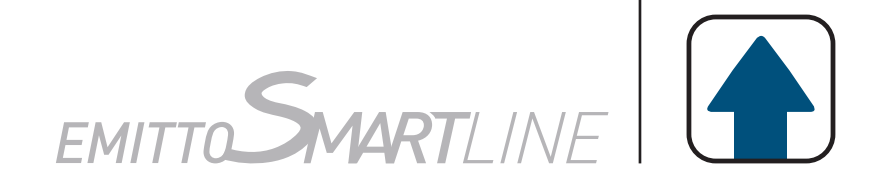

CAUTION: Please don't use these transmitters in areas with risks of radio disturbs over the norm (i.e. airports or radio repeaters). These transmitters may also be disturbed by telecommunication

### and/or transceiver systems with the same frequency.

### NOTE: If the LED doesn't blink after the button pressure, then the battery has to be replaced.

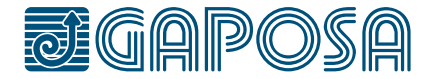

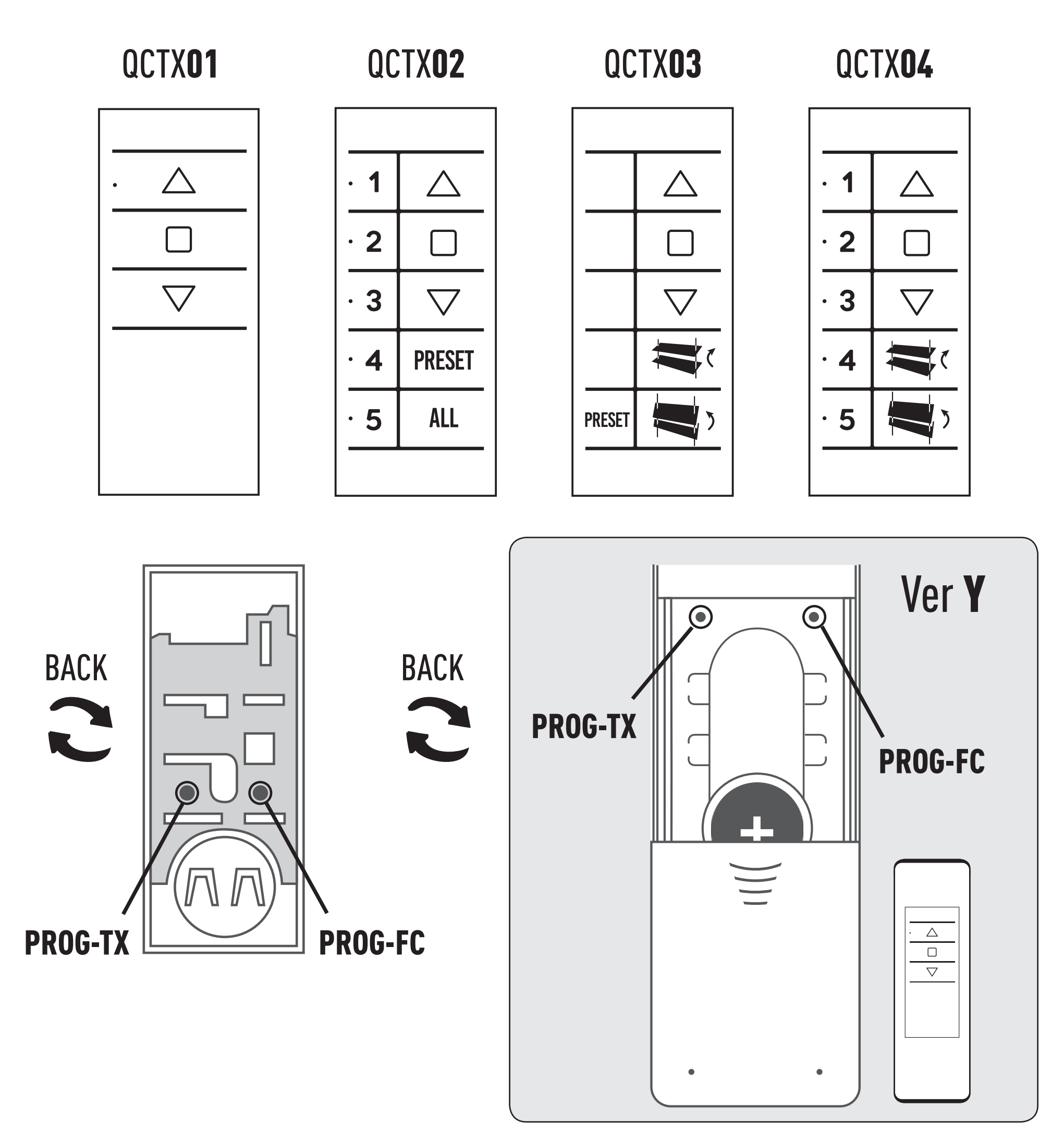

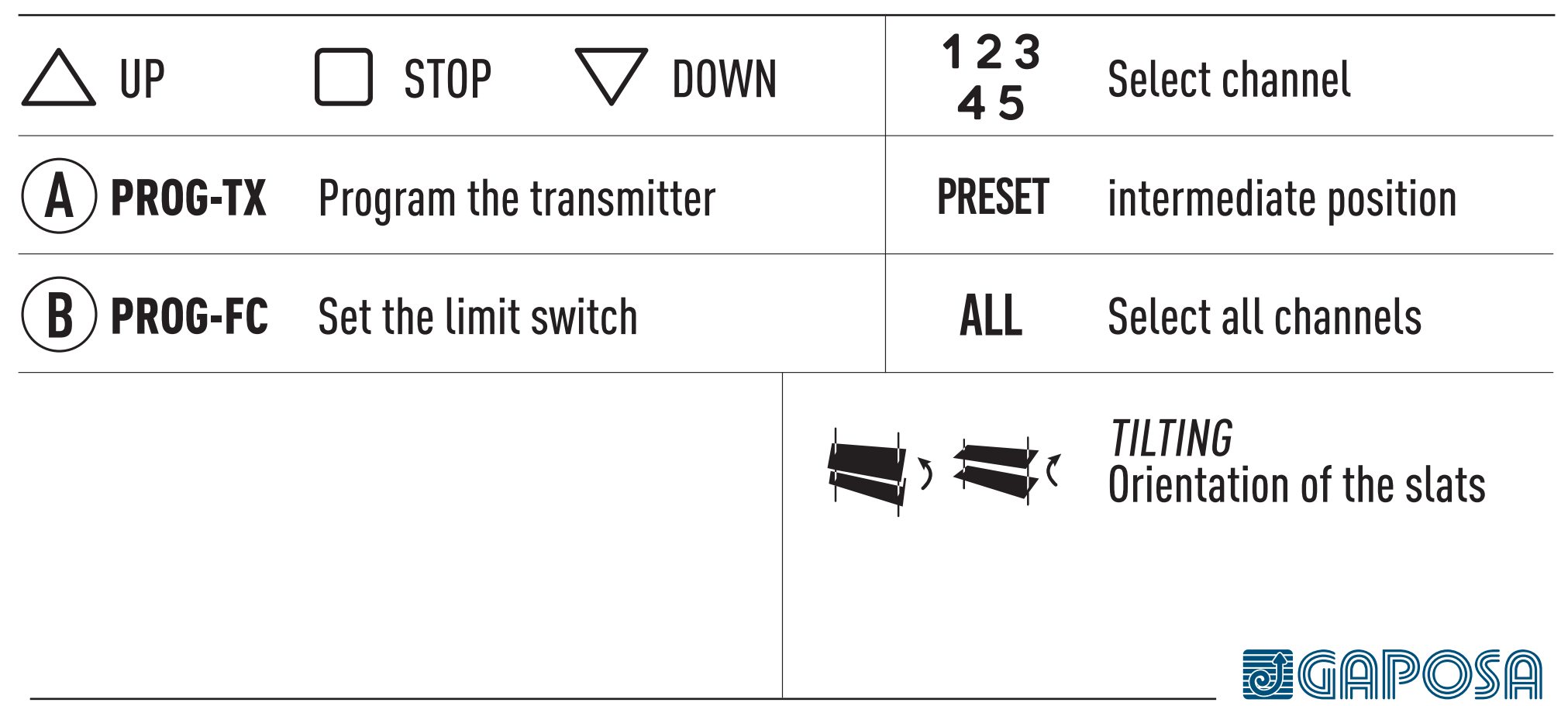

# <span id="page-3-0"></span>**PUSHBUTTONS**

![](_page_3_Picture_1.jpeg)

![](_page_4_Figure_11.jpeg)

![](_page_4_Figure_12.jpeg)

![](_page_4_Picture_13.jpeg)

#### WALL MOUNTED **VERSION**

#### PORTABLE/WALL MOUNTED **VERSION**

![](_page_4_Figure_7.jpeg)

**[D version]** Mount the frame at the support lightly pressing until you hear a "click".

# <span id="page-4-0"></span>**BRACKETS**

![](_page_4_Picture_1.jpeg)

#### WALL INSTALLATION

Attach the support to the wall with screws (not included). Mount the pushbutton at the support lightly pressing until you hear a "click".

![](_page_4_Figure_2.jpeg)

#### WALL INSTALLATION

Attach the magnetic wall support to the wall with screw (not included).

# PROGRAMMING TRANSMITTER

CAUTION: If more motors with receiver have to be installed, it is important to power up **only one motor at time** during the first programming session, in order to avoid any interferences with others.

![](_page_5_Picture_84.jpeg)

4

![](_page_5_Figure_6.jpeg)

![](_page_5_Picture_7.jpeg)

Within 5 seconds press the corresponding button (i.e. UP if the motor rotates upwards or DOWN if vice versa). The transmitter has been programmed and the rotation of the motor has been synchronized.

# <span id="page-5-0"></span>**PROGRAMMING**

![](_page_5_Picture_1.jpeg)

## <span id="page-6-0"></span>**PROGRAMMING**

![](_page_6_Picture_1.jpeg)

## ADDING TRANSMITTER

![](_page_6_Picture_62.jpeg)

![](_page_6_Picture_4.jpeg)

![](_page_7_Picture_1.jpeg)

## <span id="page-7-0"></span>CHECKING/CHANGING DIRECTION

IMPORTANT: change direction must be performed before starting limit setting otherwise limits must be reset.

Press UP or DOWN the motor should go UP or DOWN, otherwise to change direction:

![](_page_7_Figure_5.jpeg)

![](_page_7_Picture_6.jpeg)

## <span id="page-8-0"></span>**PROGRAMMING**

![](_page_8_Picture_1.jpeg)

## ERASING TRANSMITTER

## RESET MOTOR MEMORY

Push simultaneously the PROG-TX button and STOP of the transmitter until the motor makes a brief movement in both directions. Only the transmitter used for this procedure has been deleted from motor memory.

![](_page_8_Picture_4.jpeg)

#### OPTION 1 - Using an already programmed transmitter

Press and hold both the PROG-TX and STOP buttons until the motor makes first a brief jog and, after a while, a second, long jog. Memory is

![](_page_8_Picture_8.jpeg)

#### OPTION 2 - Without an already programmed transmitter

1 Switch the motor power supply OFF.

![](_page_8_Picture_11.jpeg)

### $\blacksquare$ Then switch it ON.

2

Within 8 seconds, using any Gaposa transmitter, press and hold both the PROG-TX and STOP buttons until the motor makes a long jog. Memory is now empty.

![](_page_8_Picture_14.jpeg)

![](_page_8_Picture_15.jpeg)

### LIMIT SWITCH SETUP (Just for motors with electronic limit switch) ATTENTION: ALWAYS SET THE UP LIMIT FIRST

![](_page_9_Picture_98.jpeg)

Note: accurate limit setting can be performed when UPWARD or DOWNWARD by pressing the PROG-FC button a second time. The motor then moves slowly in steps towards the desired limit. Always press STOP button to set the limit position.

## AUTOMATIC SETTING OF THE LIMITS

For limits set with torque sensor ( mechanical stop of shutters or cassette awnings/shades), press and hold UP button until the bottom bar hits the cassette or shutter box. A short jog will indicate that the UP position has been memorized. The same procedure can be followed for DOWN limit but only for roller shutters.

![](_page_9_Picture_7.jpeg)

# <span id="page-9-0"></span>**LIMIT SWITCH**

![](_page_9_Picture_1.jpeg)

(Just for motors with electronic limit switch)

## RECALLING THE INTERMEDIATE POSITION

### ERASING THE INTERMEDIATE POSITION

Press simultaneously, both the UP and DOWN buttons until the motor makes a brief movement in both directions.

![](_page_10_Picture_10.jpeg)

![](_page_10_Picture_11.jpeg)

[**QCTX01/04**] Keep the STOP button pressed at least for at least 3 seconds.

[**QCTX02/03**] Press the PRESET button.

# INTERMEDIATE POSITION SETUP **POSITION**

![](_page_10_Picture_6.jpeg)

![](_page_10_Picture_7.jpeg)

![](_page_10_Picture_97.jpeg)

<span id="page-10-0"></span>**INTERMEDIATE**

# CHANNEL MANAGEMENT [5 channel version]

The channels are selected by pressing buttons 1, 2, 3, 4, 5 and are indicated by the corresponding LEDs. You can select multiple channels and memorize them by pressing STOP. Once the selected channel / group has been selected, you can run the corresponding motor drive with the UP, STOP and DOWN keys. The emitters can memorize up to 8 channel group combinations. **Storing additional groups involves the cancellation of channels already stored starting from the earliest.**

# SELECTING A MEMORIZED GROUP OF CHANNELS

With all LEDs off, press the ALL button to select all channels.

Pressing the ALL key again in sequence will repeat the last 8 selected groups according to this sequence:

![](_page_11_Picture_7.jpeg)

![](_page_11_Picture_8.jpeg)

#### Once the selected group has been selected, you can run the corrsponding motors with the UP, STOP, DESCENT buttons.

![](_page_11_Picture_10.jpeg)

# <span id="page-11-0"></span>**CHANNELS**

![](_page_11_Picture_1.jpeg)

**GAPOSA** srl - via Ete, 90 63900 Fermo - Italy T. +39.0734.220701 - info@gaposa.com

![](_page_12_Picture_10.jpeg)

![](_page_12_Figure_4.jpeg)

![](_page_12_Figure_5.jpeg)

![](_page_12_Figure_6.jpeg)

# <span id="page-12-0"></span>**BATTERY SUBSTITUTION**

![](_page_12_Picture_1.jpeg)

IMPORTANT: Battery contains polluting substances. After removing, throw it in the designated batteries collection points.

![](_page_12_Picture_8.jpeg)

- 1. Remove the push-bottons (or the back cover in case of **Y** version) then remove the exhausted battery.
- 2. Insert the new battery respecting the correct polarity.